## DICOM2 Extended Example

Using another example as library and demonstration of hits  $+$  statistics

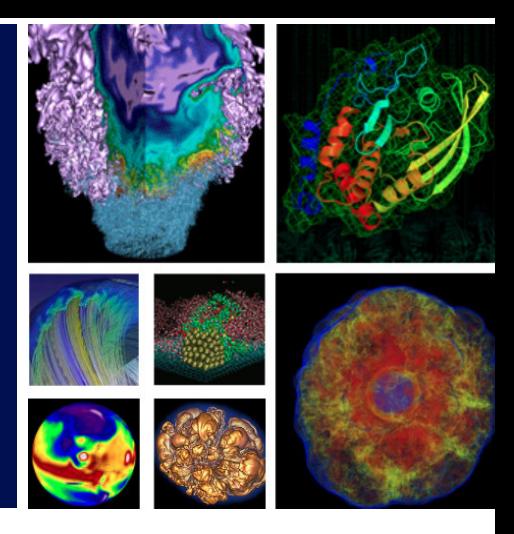

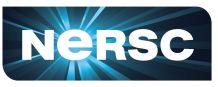

**National Energy Research Scientific Computing Center** 

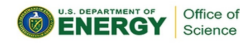

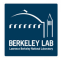

## Jonathan R. Madsen

 [jrmadsen@lbl.gov](mailto:jrmadsen@lbl.gov)

National Energy Research Scientific Computing Center Lawrence Berkeley National Laboratory

August 30, 2018

- <span id="page-1-0"></span>• Build DICOM/src as library, build DICOM.cc as exe and link to "DICOM" library
- include(CMakePackageConfigHelpers)
	- configure\_package\_config\_file
	- write\_basic\_package\_version\_file
- DicomUtilities.cmake macro for building a library
	- Handles whether Geant4 built with shared or static libraries or both
	- Consistent tagging i.e., {\_geant4\_lib\_use\_suffix}
- DICOMConfig.cmake
	- Standard type of installation file for find\_package(DICOM)
	- Default installation path: same as Geant4 installation

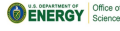

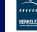

<span id="page-2-0"></span>• Currently just changes the primary generator action

```
\parallel int main(int argc, char** argv)
{
    // ... essentially same implementation as original DICOM example
    // except for User action initialization
    runManager->SetUserInitialization(new Dicom2ActionInitialization());
}
void Dicom2ActionInitialization::Build() const
{
    // from regular DICOM example
    SetUserAction(new DicomRunAction());
    // from regular DICOM example
    SetUserAction(new DicomEventAction());
    // from DICOM2 example
    Dicom2PrimaryGeneratorAction* pgAction = new Dicom2PrimaryGeneratorAction();
    SetUserAction(pgAction);
}
```
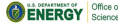

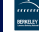

- <span id="page-3-0"></span>• Customize run implementation
	- Dicom2RunAction
	- Dicom2Run
- Demonstrate new scoring features for run accumulation scoring and different map/vector types
	- G4THits{Map,UnorderedMap}<G4StatAnalysis>
	- G4THits{Vector,Deque}<G4double>
	- G4THits{Vector,Deque}<double, std::vector<double>>
	- G4THits{Vector,Deque}<G4StatAnalysis>
	- G4VTHits{Vector,Deque}<G4StatAnalysis, std::vector<G4StatAnalysis>>

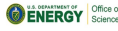

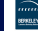

## <span id="page-4-0"></span># voxel energy deposit

- 3375 128.74763 [sigma: 58.600106 | error: 0.64368613 | coeff: 0.64368613 | eff: 1 | fom: 0.16090163 | hits: 2 )] keV
- 3377 2385.9604 [sigma: 1371.4691 | error: 0.99559666 | coeff: 0.99559666 | eff: 1 | fom: 0.06725768 | hits: 3 )] keV
- 3378 68.157218 [sigma: 21.679894 | error: 0.55094206 | coeff: 0.55094206 | eff: 1 | fom: 0.21963264 | hits: 3 )] keV
- 3379 2460.0649 [sigma: 1072.674 | error: 0.97500358 | coeff: 0.97500358 | eff: 1 | fom: 0.070128786 | hits: 5 )] keV

## $#$  ...

5773 11291.75 [sigma: 265.31359 | error: 0.18649557 | coeff: 0.18649557 | eff: 1 | fom: 1.7969789 | hits: 63 )] keV

5774 8466.0497 [sigma: 246.29098 | error: 0.18167702 | coeff: 0.18167702 | eff: 1 | fom: 1.8935641 | hits: 39 )] keV

5775 11929.397 [sigma: 348.82999 | error: 0.17544725 | coeff: 0.17544725 | eff: 1 | fom: 2.0304246 | hits: 36 )] keV

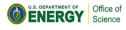

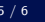

- <span id="page-5-0"></span>• MCNP always provides statistics by default
- Monte Carlo simulations are statistical simulations
- Many users, very reasonably, want statistics for their answers
- We don't feature statistics in our basic examples even though statistics are a basic part of Monte Carlo simulations
- Because we only feature statistics in extended and advanced examples, many users think they have to calculate their own statistics

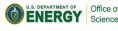

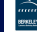